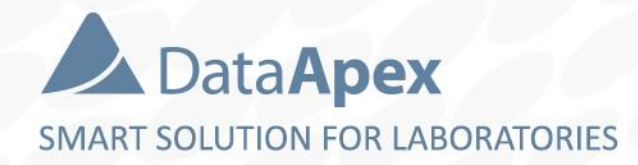

# advanced chromatography software

## **USER TRAINING ADVANCED – PART 2**

P008/80C 04/2022

## **Agenda**

- **Calibration**  $\blacktriangleright$ l
	- Details of calibration point
	- Calibration options
	- LOD, LOQ
	- Bracketing and Standard Addition
- $\Rightarrow$  Calculations
	- ISTD and Normalized %
- Groups  $\blacktriangleright$
- $\blacktriangleright$  Scale and uncalibrated response
- $\Rightarrow$  Dilution
- $\Rightarrow$  Injection volume
	- Single analysis and calibration options
	- Autosampler in single

run

 $\rightarrow$  User variables

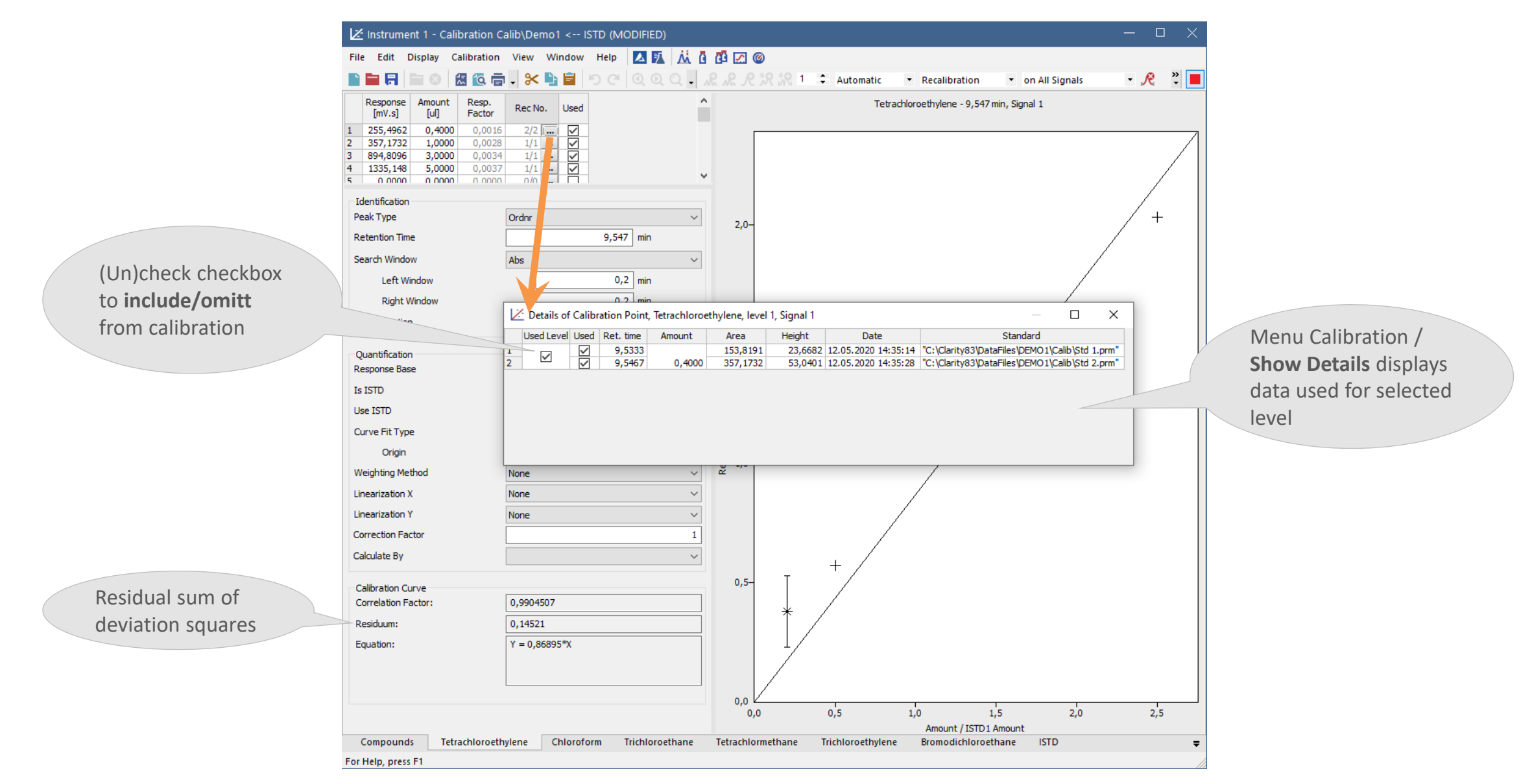

### $\overline{CD}$  CALIBRATION  $\rightarrow$  CALIBRATION OPTIONS

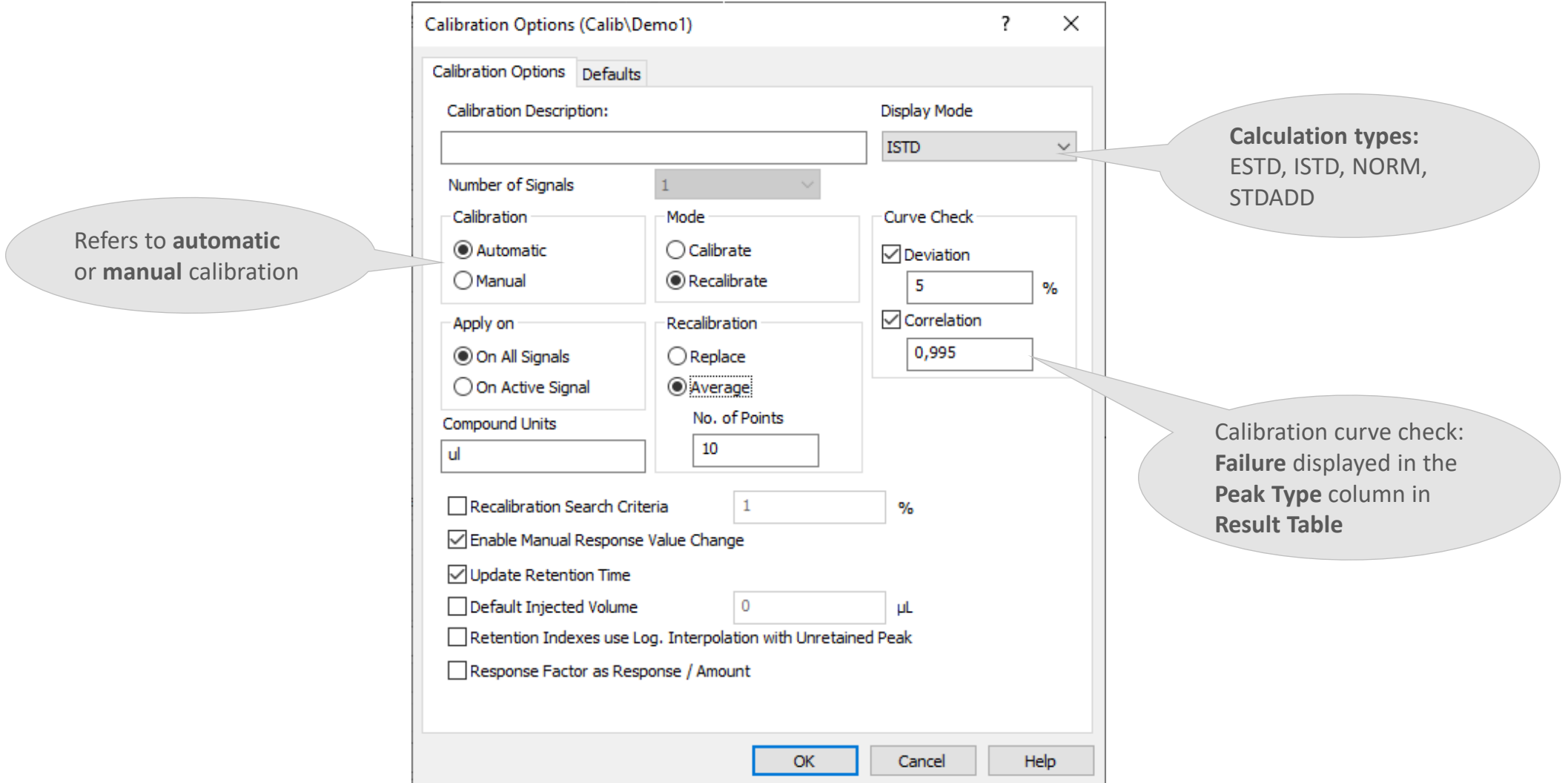

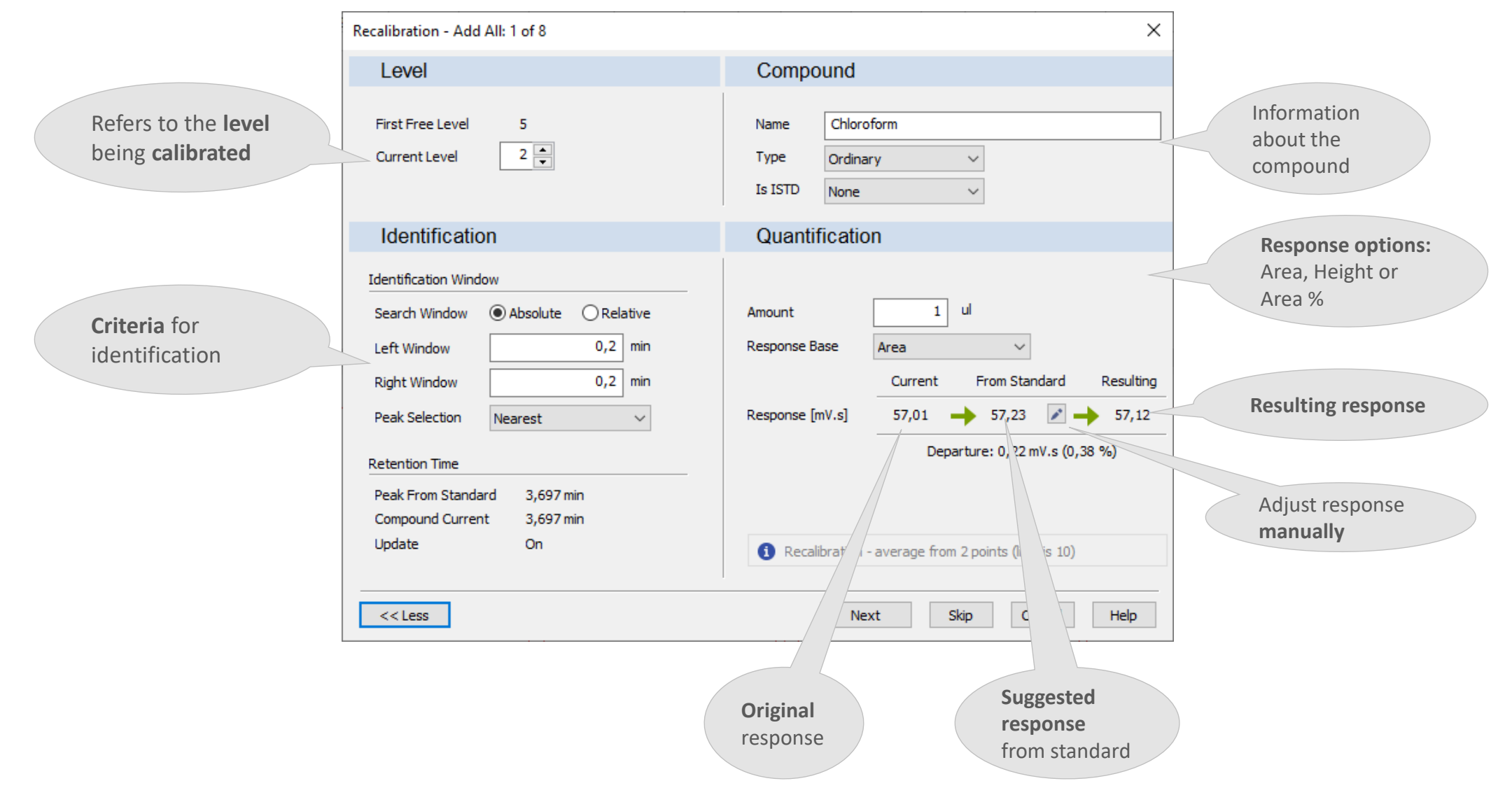

 $\ddot{\tilde{z}}$ 

Results

18 For Help, press F1

Summary

Performance

Integration

 $-$  0  $\times$ Z Instrument 1 - Calibration Calib\ASTM6730\_C5-C15-RI <-- ESTD **ARMOODO** File Edit Display Calibration View Window Help C | Q Q Q | R R R R SR SR 1 : Automatic | Calibration - ※ 略目 り  $\mathbb{R}$  and  $\mathbb{R}$ n Ei E. 法位面 v on All Signals Calibration Summary Table (ESTD - Calib\ASTM6730\_C5-C15-RI - Signal 1) Reten. Left Right Use Reten. Response Manual Level 1 Used Compound Name Peak Type Is ISTD LOD LOQ Time Window Window **ISTD** Index Base Resp. Factor Response Amount Resp. Fact Rec No.  $1\,$  $\checkmark$ 500,000  $0,100$ n-Pentane 12,857 0,200 min 0,200 min Ordnr None  $0,300$  A 0,0000 4724,4275 0,000 0,0000  $1/1$  ...  $\overline{2}$  $\checkmark$ n-Hexane 20,500 0,200 min 0,200 min Ordnr None 600,000  $0,100$  $0,300$  A 0,0000 4384,6177  $0.000$  $0.0000$ KK a assi  $\overline{\mathbf{3}}$ n-Heptane 28,880 0,200 min 0,200 min Ordnr None 700,000  $0,100$  $\overline{4}$ 38,693 0,200 min 0,200 min Ordnr 0,0000 n-Octane None 800,000  $0,100$  $0,300$  A 0,0000 10596,7032 0,000  $1/1$  ... ⊽ -5 n-Nonane 49,687 0,200 min 0,200 min Ordnr None 900,000  $0,100$ 0,300 A 0,0000 11577,5428 0,000 0,0000  $1/1$  ...  $\checkmark$  $1/1$  ... - 6 n-Decane 61,063 0,200 min 0,200 min Ordnr None 1000,000  $0,100$  $0,300$  A 0,0000 6271,1765 0,000 0,0000  $\overline{7}$  $\checkmark$ n-Undecane 72,393 0,200 min 0,200 min Ordnr 1100,000  $0,100$  $0,300$  A 0,0000 12734,3308 0,000 0,0000  $1/1$  ... None ⊽ -8 n-Dodecane 83,017 0,200 min 0,200 min Ordnr None 1200,000  $0,100$  $0,300$  A 0,0000 6416,3005 0,000 0,0000  $1/1$  ... ⊽ -9 n-Tridecane 93,273 0,200 min 0,200 min Ordnr 1300,000  $0,100$  $0,300$  A 0,0000 13119,1941  $0,000$ 0,0000 None  $1/1$  ... ⊽ 102,720 0,200 min 0.200 min Ordnr 1400,000 0.0000 6801.6947 10 n-Tetradecane None  $0.100$  $0.300A$  $0.000$ 0.0000  $\checkmark$ 11 n-Pentadecane 111,883 0, histrument 1 - Chromatogram "Data\N\_PARAFFINS\_FOR\_ASTM6730 - Detector A" - #8; 04.02.2020 15:25:08 L 区団員面のさ File Edit Display Chromatogram Method Results SST DHA View Window Help 人所 法位面  $\mathcal{L}$   $\Box$   $\Box$   $\Lambda$ 妄  $\equiv$  50  $\approx$  000 n-Hexane ٠  $\otimes$  15  $\mathbb{\times}$  b  $\Box$  $\blacktriangleleft$ Compounds n-Pentane Time For Help, press F1 Common for All Signals Result Table (ESTD - Data W\_PARAFFINS\_FOR\_ASTM6730 - Detector A) Calibration File (Peak Table) Calculation Reten. Time Amount Amount% Response Peak Type Compound Name  $[min]$  $[mg]$  $[\%] % \begin{center} \includegraphics[width=\linewidth]{images/Transr1200} \caption{The image shows a function of the number of times.} \label{fig:class} \end{center} % \vspace*{-1em} \caption{The image shows a function of the number of times.} \label{fig:class}$ ASTM6730 C5-C15-RI **ESTD** <LOD Ordnr Free n-Pentane  $\mathbf{1}$ 12,803 2294,657 0.000  $0.0$ □ Open with stored calibration **Integration Algorithm**  $\overline{2}$ 20,430 3455,578 0,000 <LOD Ordnr Free n-Hexane  $0,0$ Set... None View  $8.0$  $\overline{3}$ 28,863 6441,917 0,000 <LOD Ordnr Free n-Heptane  $0,0$  $\overline{4}$ 38,673 7031,387 0,000  $0,0$ <LOD Ordnr Free n-Octane Report in Result Table Unidentified peaks  $\overline{5}$ 49,657 7115,519 0,000  $0.0$ < LOD Ordnr Free n-Nonane Amounts **lower**   $6$ 61,087 7554,321 0.000  $0.0$ < LOD Ordnr Free n-Decane All Peaks Response Base:  $\overline{7}$ 72,323 7411,802 0,000  $0,0$ < LOD Ordnr Free n-Undecane **then specified**  ◯ All Identified Peaks  $0.0$ < LOD Ordnr Free n-Dodecane Sydoo All Peaks in Calibration **LOD or LOQ** limits 6253,795 0,000  $0,0$ < LOD Ordnr Free n-Tridecane Response Factor Hide ISTD Peaks  $10\,$ 102,747 8063,347 0,000  $0,0$ < LOD Ordnr Free n-Tetradecane are marked in 11 111,750 7502,488 0,000  $0,0$ Scale Amount [mg] ISTD1 Amount [mg] Total 0,000 100.0 Peak type column.Use Scale Factor  $\circ$ **Scale Factor** 

**Measurement Conditions** 

**SST Results** 

DHA

Column for **Retention** (Kovats) **indexes** is **hidden** in default settings. Use setup columns to display it.

 $\Box$ 

**UTHEY** 

 $\checkmark$ 

 $\checkmark$ 

Overlay

◉ Area

Dilution

Inj. Volume [µL]

 $\bigcirc$  Height

 $\mathbf 0$ 

 $\bullet$ **H** ...

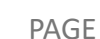

 $6 \overline{6}$ 

#### **ED** CALIBRATION → BRACKETING & STANDARD ADDITION

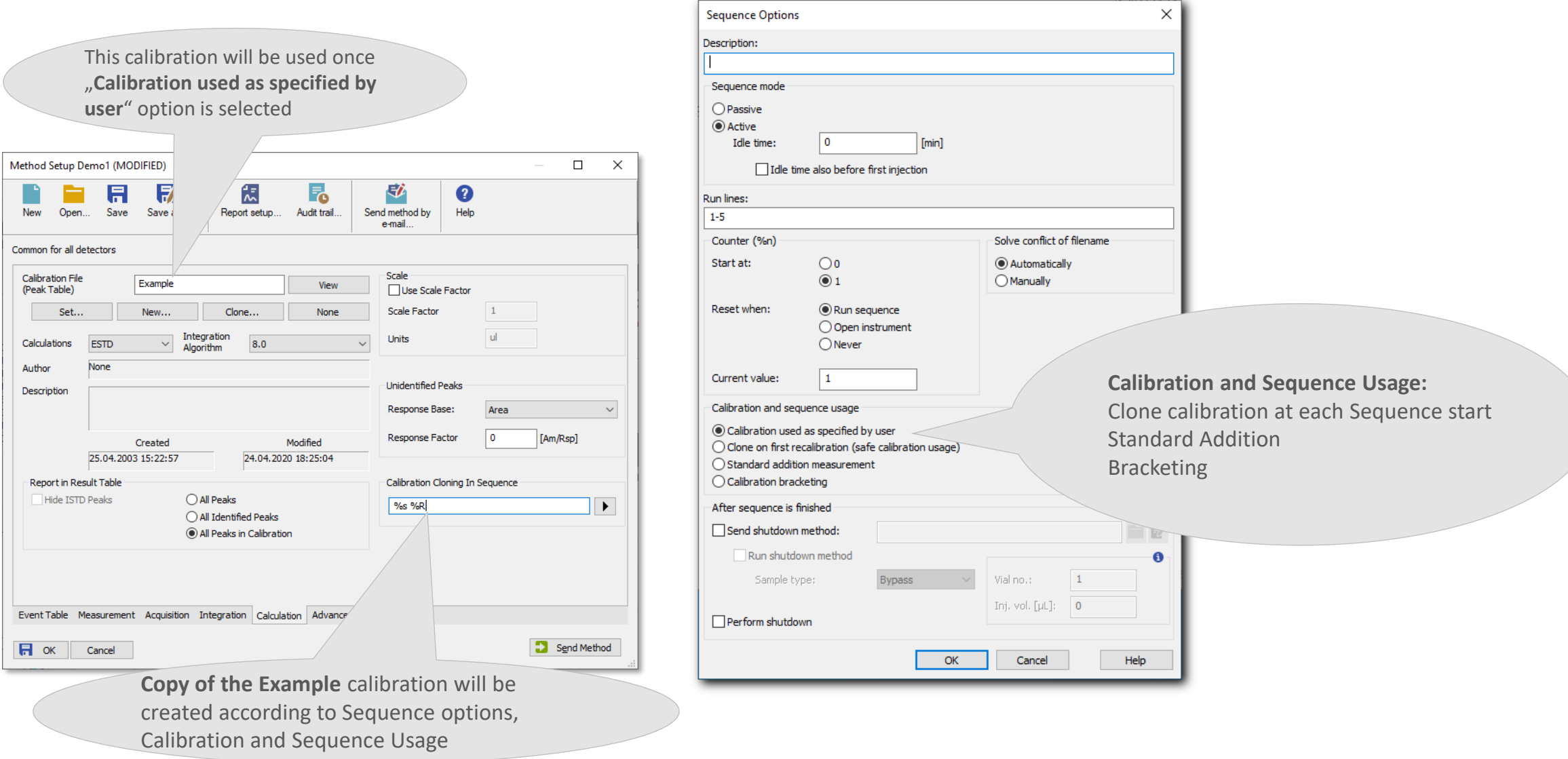

## **Agenda**

- $\Rightarrow$  Calibration
	- Details of calibration point
	- Calibration options
	- LOD, LOQ
	- Bracketing and Standard Addition
- $\Rightarrow$  Calculations
	- ISTD and Normalized %
- Scroups
- $\Rightarrow$  Scale and uncalibrated response
- $\Rightarrow$  Dilution
- $\Rightarrow$  Injection volume
	- Single analysis and calibration options
	- Autosampler in single

run

 $\rightarrow$  User variables

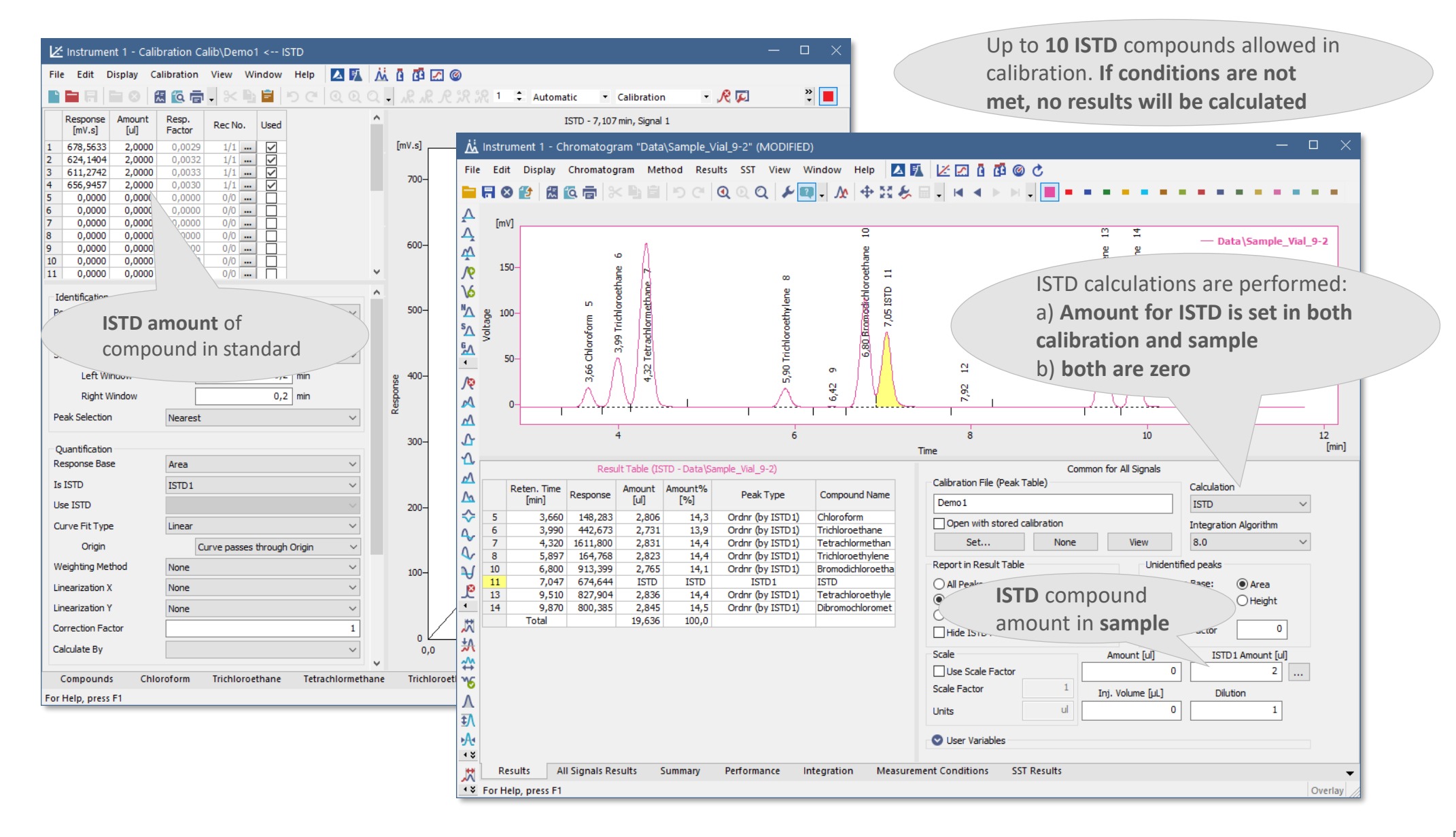

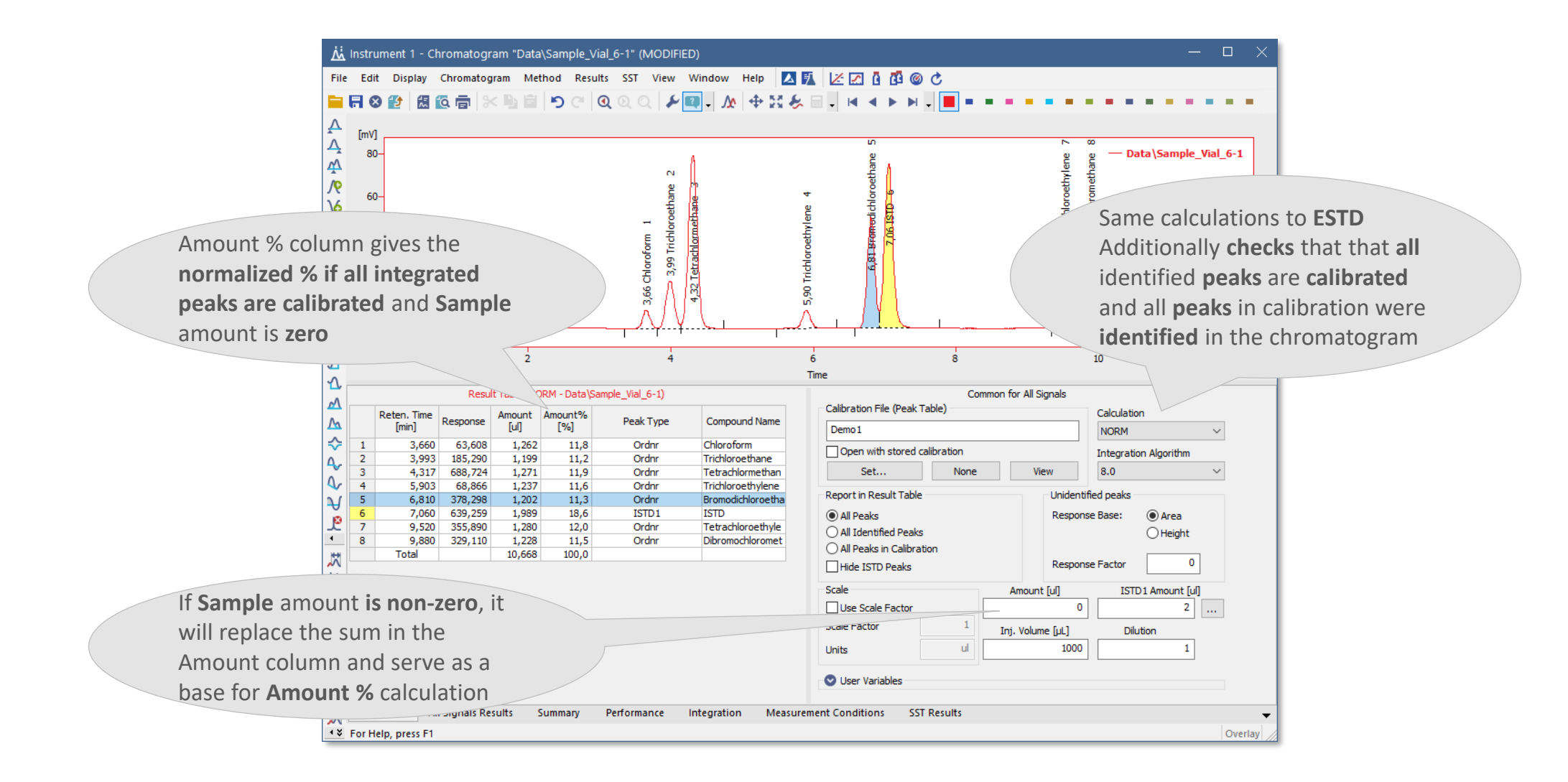

## **Agenda**

- $\Rightarrow$  Calibration
	- Details of calibration point
	- Calibration options
	- LOD, LOQ
	- Bracketing and Standard Addition
- $\Theta$  Calculations
	- ISTD and Normalized %

### Scroups

- $\blacktriangleright$  Scale and uncalibrated response
- $\Rightarrow$  Dilution
- $\Rightarrow$  Injection volume
	- Single analysis and calibration options
	- Autosampler in single

run

 $\rightarrow$  User variables

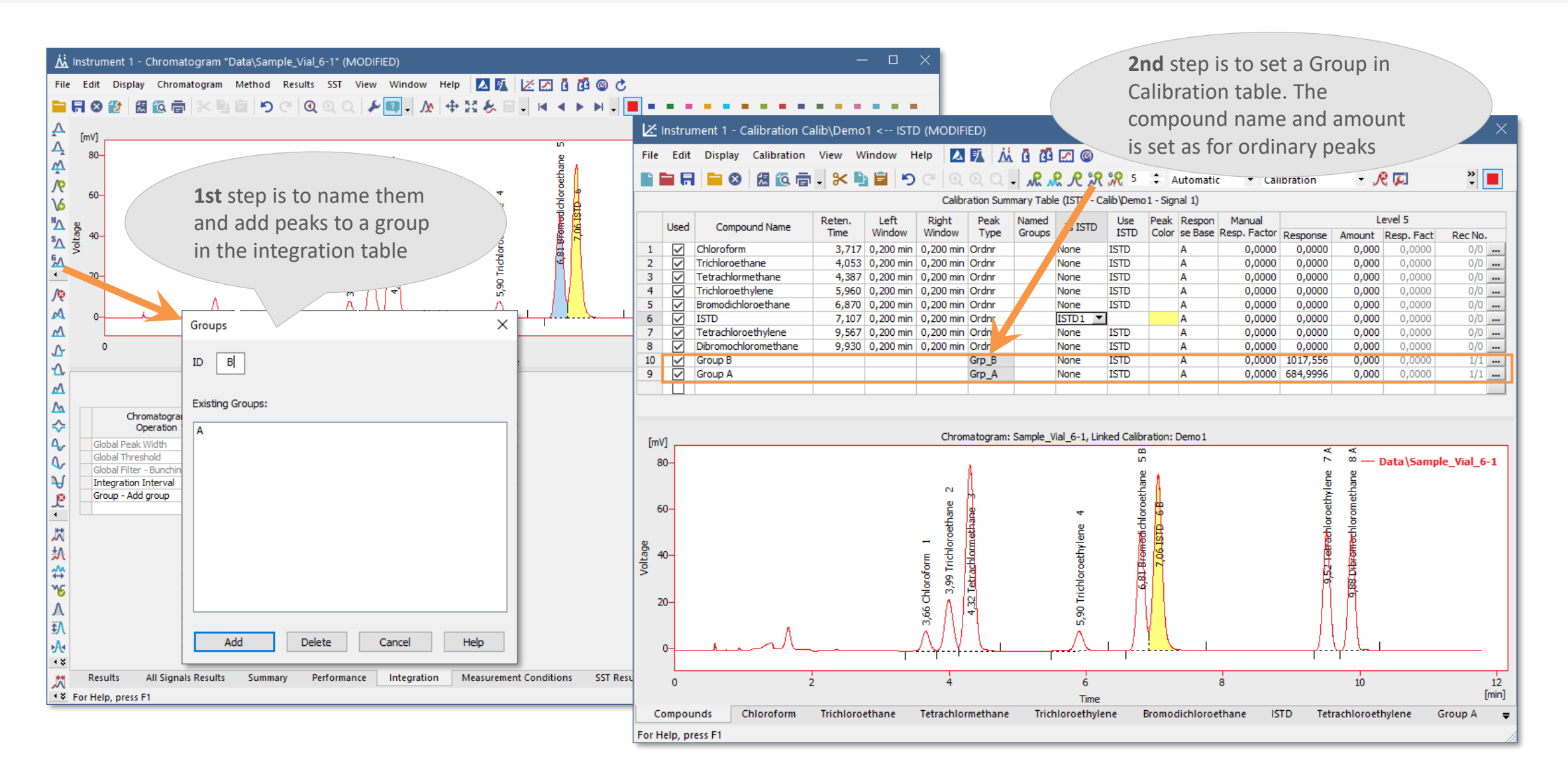

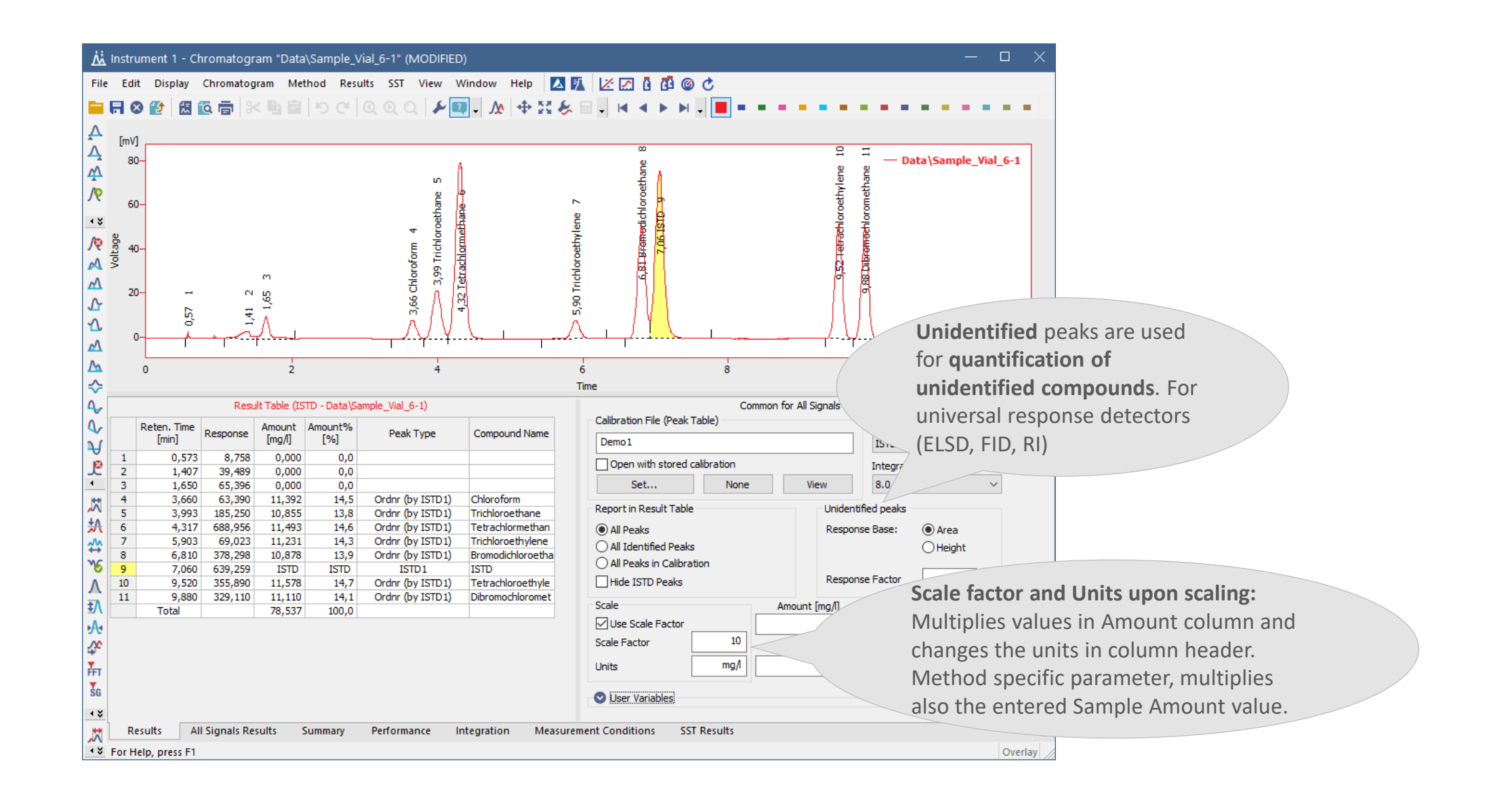

#### **eri** CHROMATOGRAM WINDOW  $\rightarrow$  SCALE & UNCAL RESPONSE

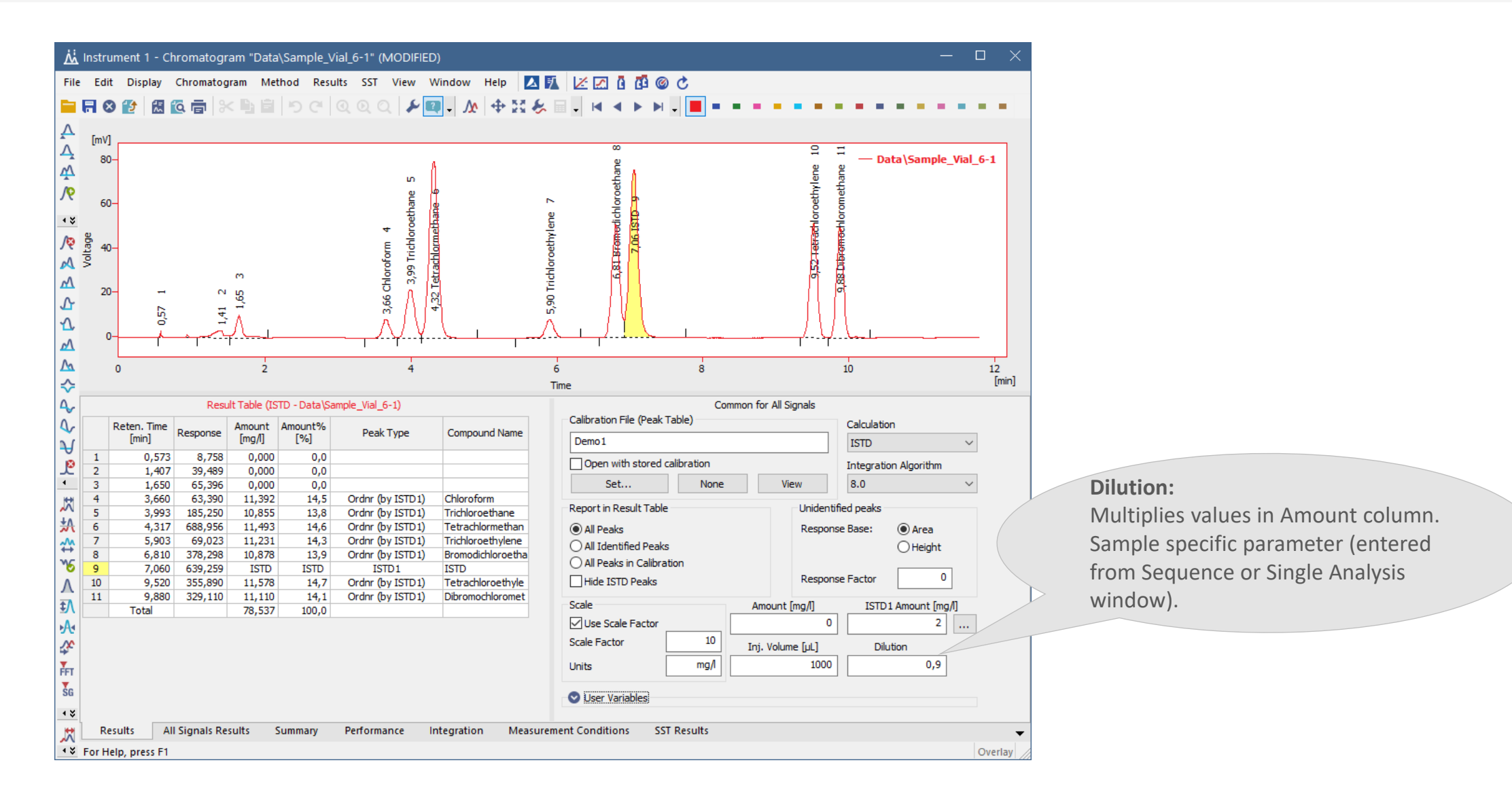

#### $I$ INJECTION VOLUME  $\rightarrow$  SINGLE ANALYSIS & CALIBRATION OPTIONS  $\overrightarrow{2}$

**Default Injection Volume** must be set first in calibration and Injection Volume set in standards before calibrating

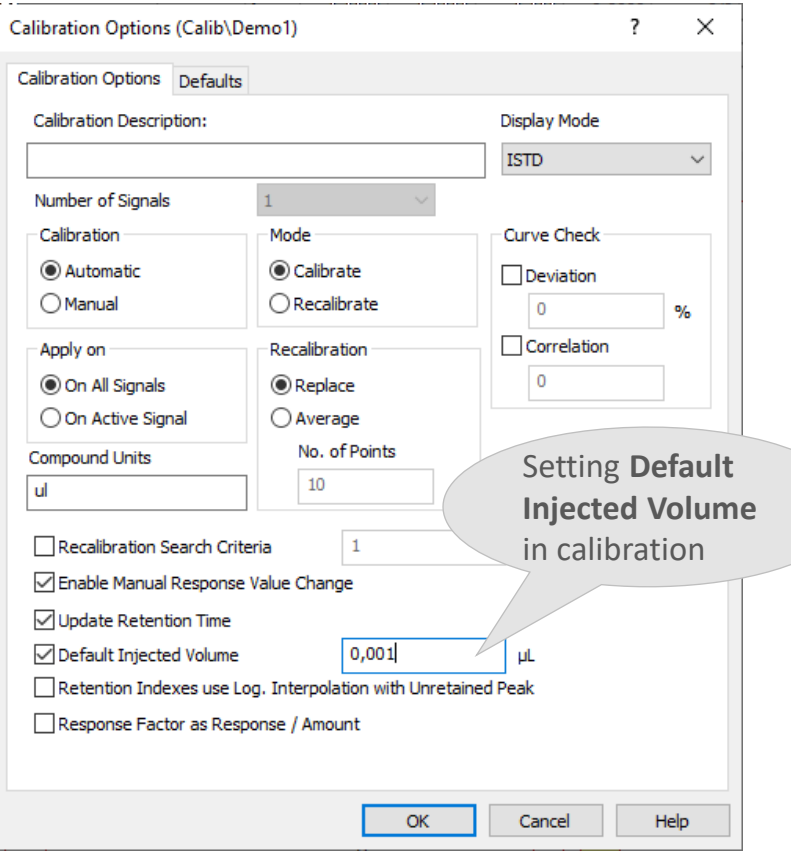

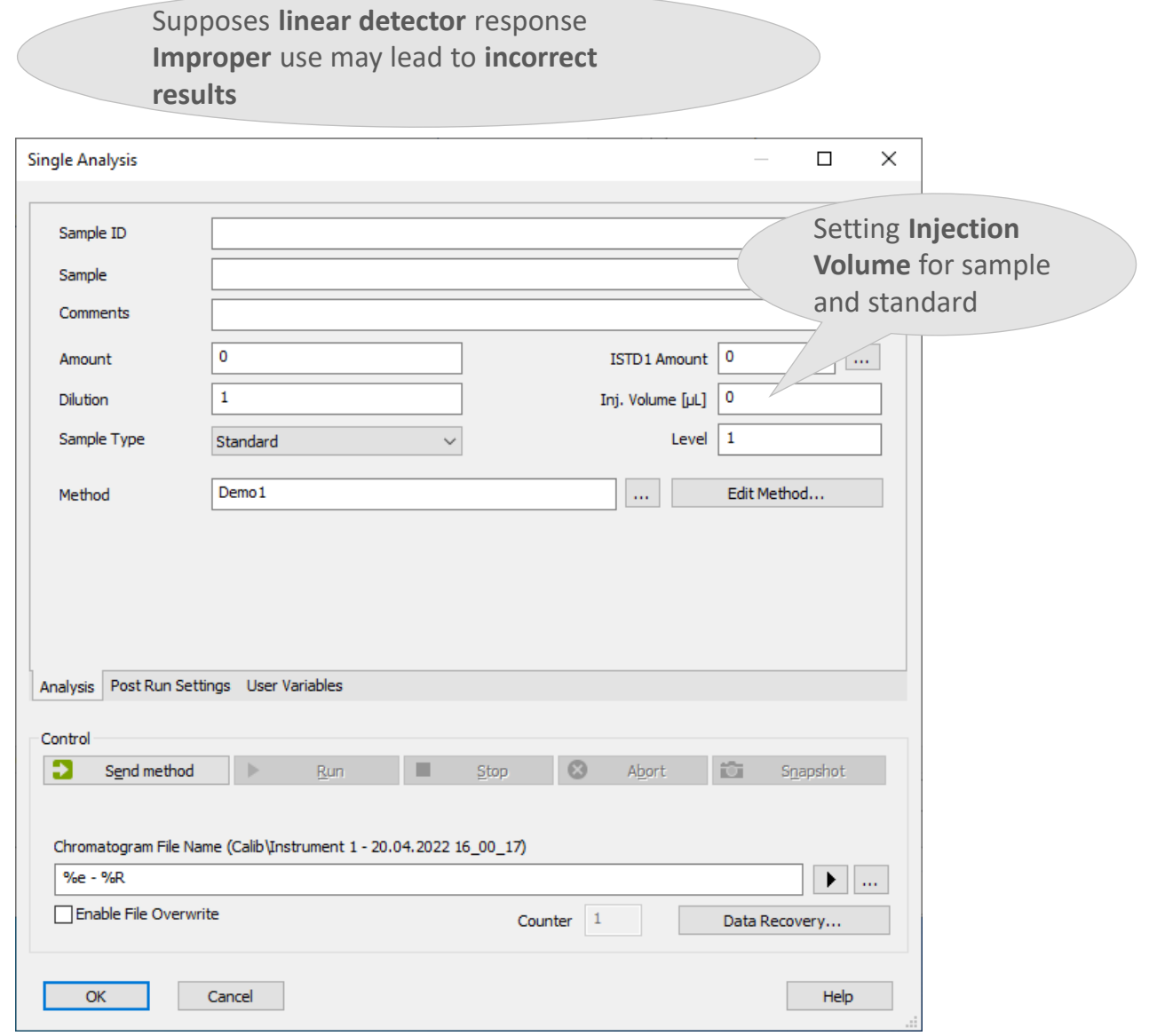

### $\overline{221}$  SINGLE ANALYSIS  $\rightarrow$  USE AUTOSAMPLER

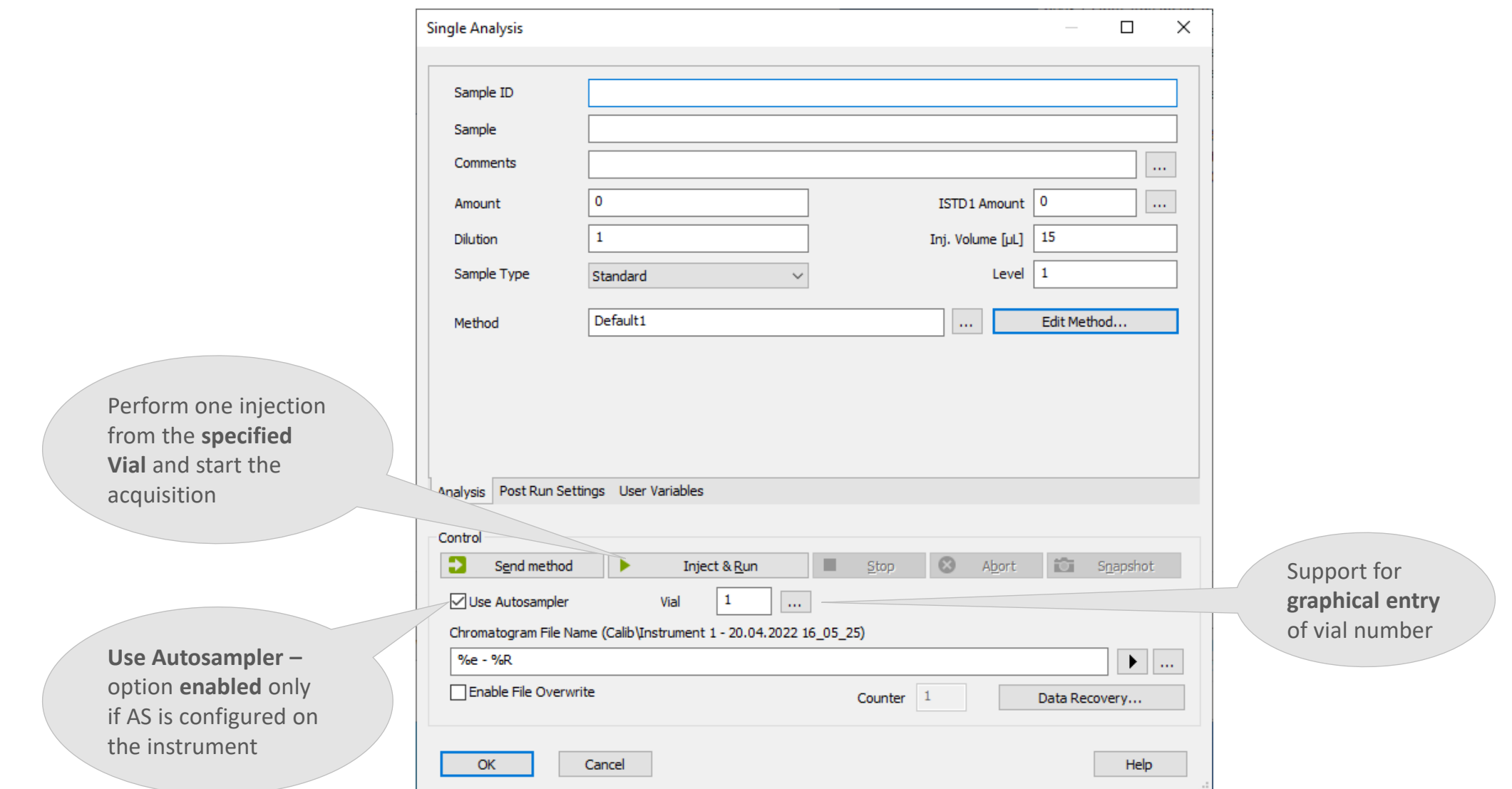

#### $\boxed{221}$ SINGLE ANALYSIS  $\rightarrow$  USER VARIABLES

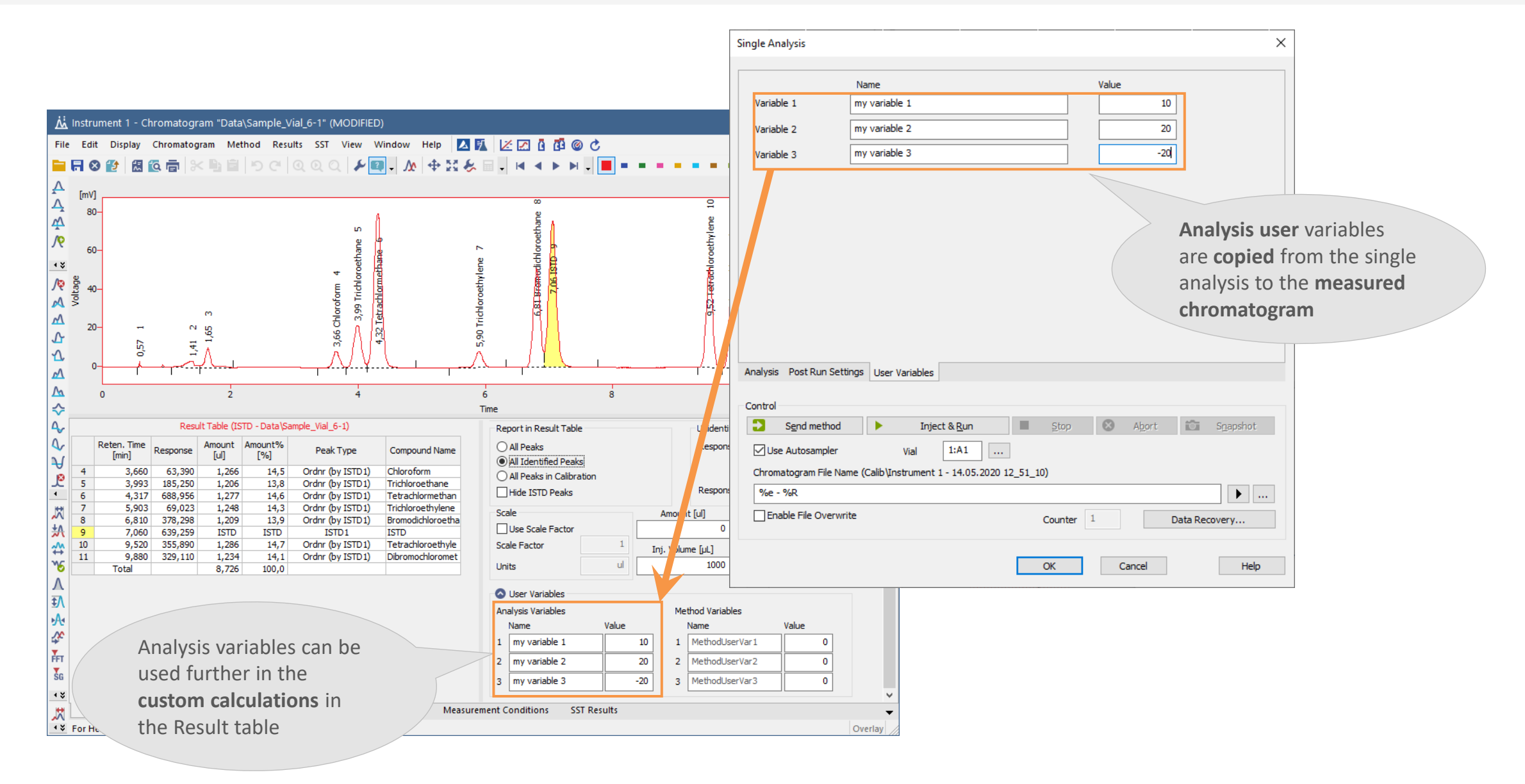

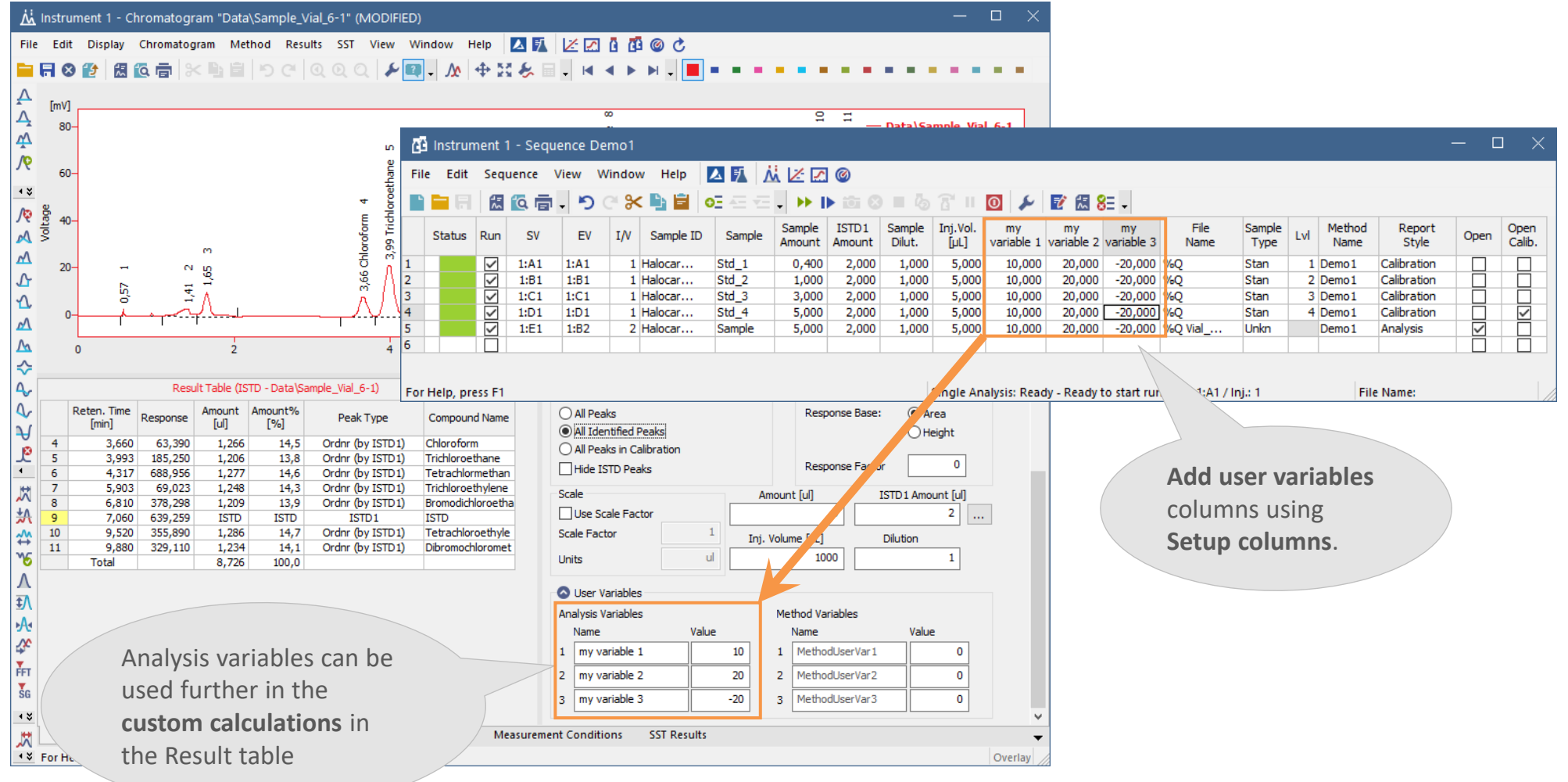

#### $\overline{\text{M}}$  METHOD SETUP  $\rightarrow$  METHOD VARIABLES

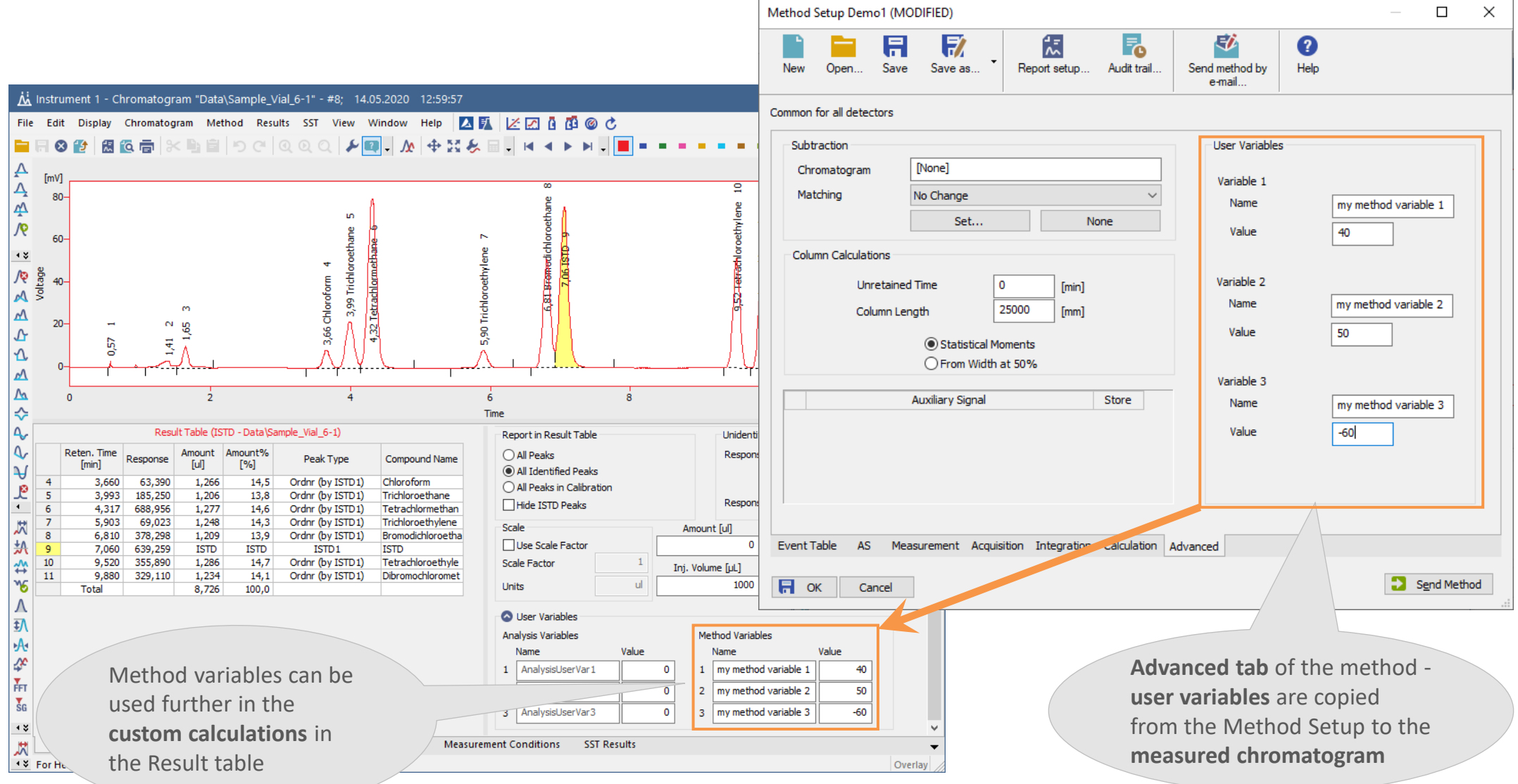

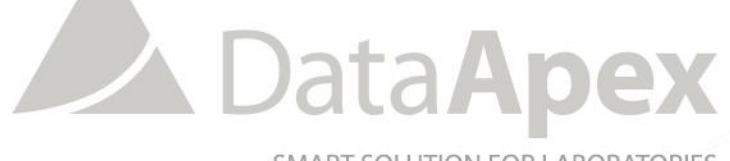

SMART SOLUTION FOR LABORATORIES

### **…THANK YOU FOR YOUR TIME**

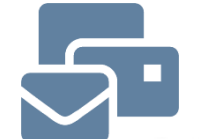

SUPPORT@DATAAPEX.COM WWW.DATAAPEX.COM